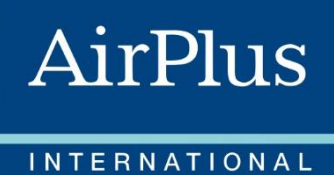

<span id="page-0-0"></span> $1)$ 

# Ihr Service Guide

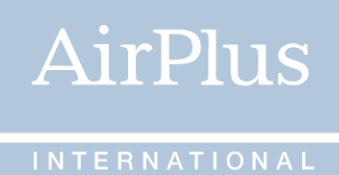

# **Willkommen bei AirPlus**  Willkommen zu Window to easy

Ihre AirPlus Private Card ist Ihr Weg zu mehr Komfort.

Dieser Leitfaden enthält zahlreiche Informationen zur bestmöglichen Nutzung Ihrer AirPlus Private Card. Machen Sie sich mit den Vorteilen und Leistungen der Karte vertraut. Sie finden darin auch wichtige Kontaktinformationen.

## Inhaltsverzeichnis

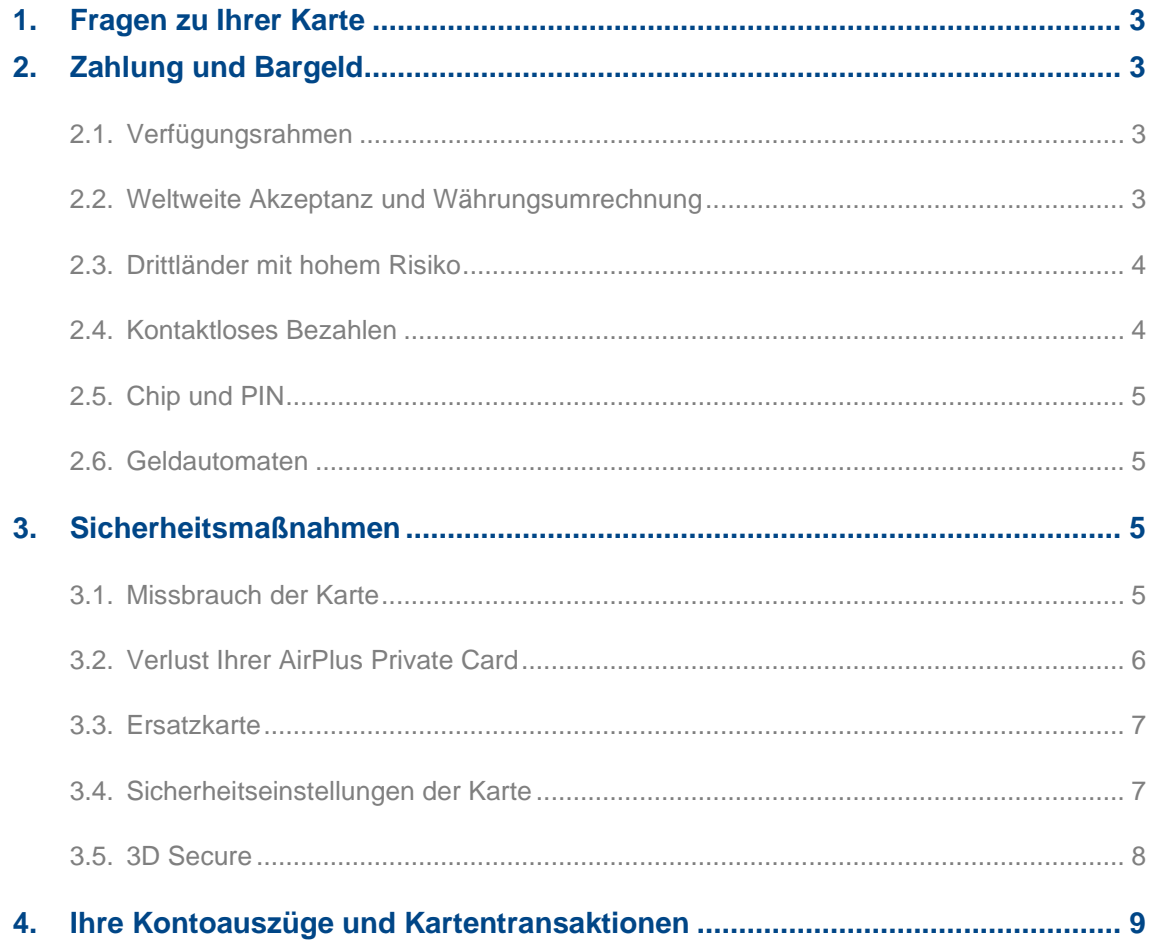

### 1. Fragen zu Ihrer Karte

Wenn Sie Fragen zu Ihrer AirPlus-Karte haben, steht Ihnen der **AirPlus Card Service** rund um die Uhr und von 8:00 bis 20:00 Uhr zur Verfügung.

**Deutschland T +49 (0) 69 790 001 10 [cardservicede@airplus.com](mailto:cardservicede@airplus.com)**

Support und weitere Informationen finden Sie jederzeit auf unserer Website **[www.airplus.com](http://www.airplus.com/)**, wo Sie auch den Zugang zu Ihrem **AirPlus Portal** [businesstravelportal.airplus.com](https://businesstravelportal.airplus.com/) finden.

### 2. Zahlung und Bargeld

### 2.1. Verfügungsrahmen

Sie besitzen eine AirPlus Private Card **mit Privathaftung und Abrechnung über ihr Privatkonto:** AirPlus gewährt Ihnen ein monatliches Kreditlimit, das auf Ihre Bedürfnisse, Ihr Ausgabeverhalten und Ihre Bonität abgestimmt ist. Sie finden Ihr Verfügungsrahmen innerhalb Ihres AirPlus Portals.

### 2.2. Weltweite Akzeptanz und Währungsumrechnung

Unsere Karten werden weltweit von mehr als **80 Millionen Mastercard-Händlern akzeptiert**. So können Sie überall bequem bargeldlos bezahlen, sei es für Ihre Unterkunft, Ihr Mietfahrzeug, Ihr Flugticket oder Ihre Mahlzeiten.

Einkäufe und Bargeldbezüge außerhalb Ihres Heimatlandes werden Ihrer Karte in der Währung des jeweiligen Landes belastet. Wir empfehlen Ihnen, in Ländern außerhalb der Euro-Zone immer in der lokalen Währung zu zahlen und eine Umrechnung in Euro vor Ort (dynamische Währungsumrechnung) abzulehnen. In den meisten Fällen wählt der Händler einen Wechselkurs, der für Sie ungünstiger ist als der von AirPlus verwendete Umrechnungskurs.

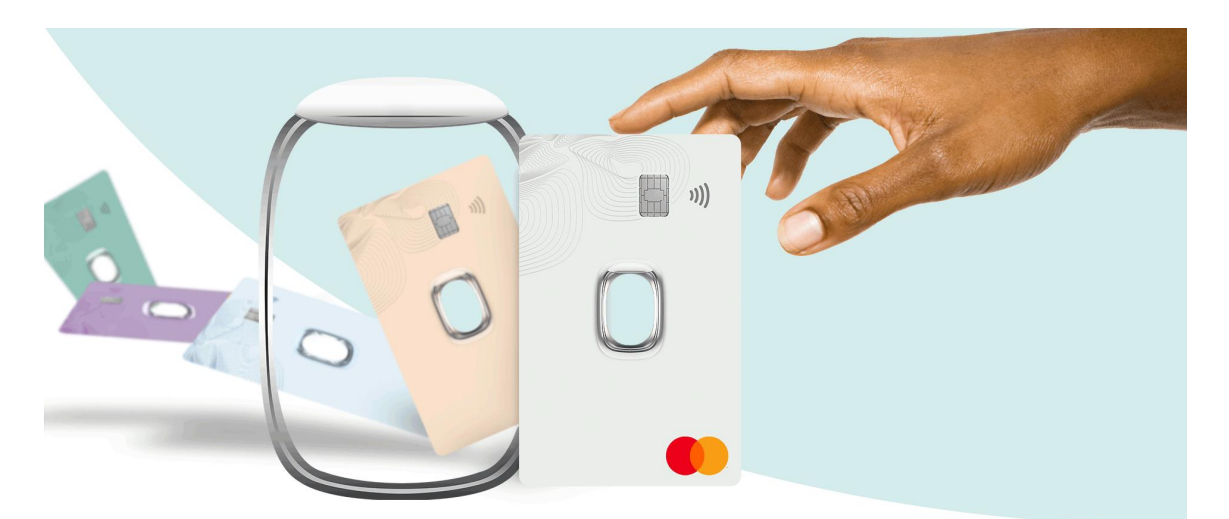

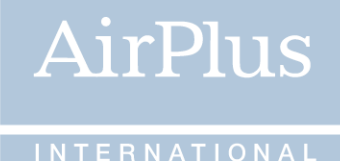

### 2.3. Drittländer mit hohem Risiko

Auf Grund von Sanktionen und Geldwäscherichtlinien können wir nicht in jedem Land Transaktionen mit AirPlus Private Cards erlauben.

Eine aktuelle Liste der Länder und weitere Informationen finden Sie in dem dedizierten Dokument "Informationen zu Hochrisikoländern", dass Sie unter der Rubrik "Wichtige Dokumente" Ihres AirPlus Portals finden.

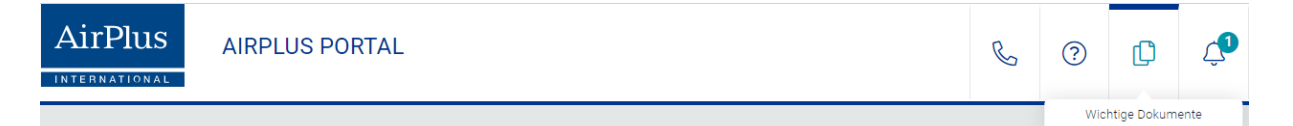

### 2.4. Kontaktloses Bezahlen

Um Ihnen Zahlungen zu erleichtern, hat AirPlus seine Karten mit der kontaktlosen Zahlungsfunktion ausgestattet. Diese Funktion wird Ihnen kostenlos angeboten.

#### **Wie funktioniert kontaktloses Bezahlen?**

- Alle Händler, bei denen Sie mit Ihrer AirPlus Private Card kontaktlos zahlen können, erkennen Sie an dem Kontaktlos Logo im Kassenbereich.
- Halten Sie Ihre Karte mit einem Abstand von höchstens vier Zentimetern an das Kontaktlos-Symbol des Kartenlesegeräts.
- Ein akustisches und/oder optisches Signal bestätigen Ihnen sekundenschnell, dass der Bezahlvorgang erfolgreich abgeschlossen wurde – fertig!
- Sie können bis zu einem Betrag von 50 EUR kontaktlos bezahlen. Auf Wunsch erhalten Sie bei diesen Beträgen einen Zahlungsbeleg. Bei größeren Beträgen werden automatisch Kassenbeleg gedruckt.

Außerdem können Sie Ihre AirPlus Private Card nun mit Apple Pay überall dort nutzen, wo Sie das Kontaktlos-Symbol oder das Apple Pay- Zeichen sehen.

AirPlus, ebenso wie andere seriöse Kreditkarteninstitute, kontaktieren ihre Kunden niemals telefonisch, um mit Hilfe von Kreditkartendaten das Apple Pay-Setup vorzunehmen. Bitte geben Sie niemals Ihre vollständigen Kreditkartendaten, SMS-TAN oder andere sensible Daten an Dritte weiter!

[AirPlus Card mit Apple Pay.](https://www.airplus.com/de/de/airplus-produkte/gesch%C3%A4ftsreise-management/airplus-corporate-cards/apple-pay.html)

### Tap | Pay | On your way!

Pay in a safe, fast, and easy way using your AirPlus Corporate Card with Apple Pay!

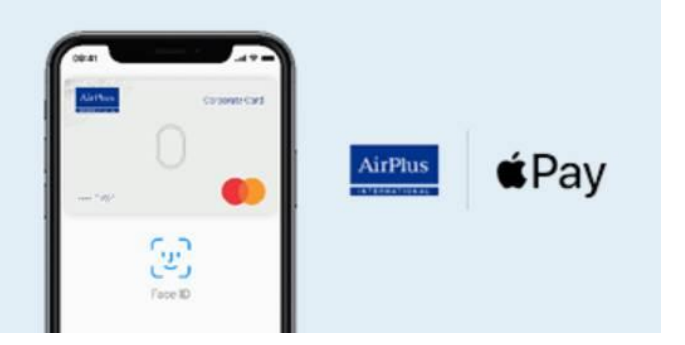

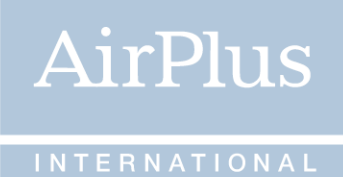

### 2.5. Chip und PIN

Ihre AirPlus Private Card Mastercard ist mit Chip & PIN Technologie ausgestattet. Chip & PIN ergänzen den herkömmlichen Magnetstreifen, um Sie noch besser vor Betrug zu schützen. Immer mehr Händler, bei denen Sie mit Ihrer Karte zahlen können, arbeiten mit Zahlungsgeräten der neuen Chip & PIN-Generation – sowohl national als auch international.

Bei Bezahlung an diesen neuen Geräten werden Sie aufgefordert, Ihre Geheimzahl (PIN) einzugeben, anstatt einen Beleg zu unterschreiben. Das Zahlungsterminal liest den Chip und durch die Eingabe der PIN wird die Zahlung autorisiert. Deshalb ist es wichtig, dass Sie sich Ihre PIN merken und sie jederzeit eintippen können, wenn Sie dazu aufgefordert werden.

Ihre PIN können Sie jederzeit online in unserem AirPlus Portal abrufen. Sie haben Ihre PIN nun immer und überall griffbereit: kein Vergessen, kein Verlieren!

#### **Wichtig:**

Bitte notieren Sie Ihre Geheimzahl weder auf der Karte noch an anderer Stelle und teilen Sie diese auch mit **niemandem** , weder mit Händlern noch mit Polizeibehörden oder AirPlus. **Dieser Code ist niemandem außer Ihnen bekannt!**

### 2.6. Geldautomaten

Mit Ihrer AirPlus Private Card können Sie unter Angabe Ihrer vierstelligen Geheimzahl (PIN) auch außerhalb der Geschäftszeiten der Geldinstitute weltweit an mehr als **1,9 Millionen Geldautomaten Bargeld abheben**. Die Geräte sind mit dem Mastercard-Logo gekennzeichnet.

Alternativ können Sie mit Ihrer AirPlus Private Card auch Bargeld am Schalter einer beliebigen Bank erhalten. Ein gültiger Ausweis kann erforderlich sein.

Für den Bargeldbezug fällt ein Service-Entgelt in Höhe von 1% min jedoch 4,80 EUR an.

Im AirPlus Portal können Sie das Abheben von Bargeld sperren oder auf einen bestimmten täglichen und wöchentlichen Gesamtbetrag einschränken. Besuchen Sie dafür einfach die Sicherheitseinstellungen in Ihrem persönlichen Portal.

### 3. Sicherheitsmaßnahmen

### 3.1. Missbrauch der Karte

Der Vorteil des schnellen und bequemen Bezahlens, der mit der AirPlus Private Card verbunden ist, lockt leider auch Betrüger an. Deshalb wurden mit den Händlern weltweit verschiedene Sicherheitsvorkehrungen vereinbart. So muss zum Beispiel für Transaktionen ab einem bestimmten Betrag von den Händlern eine Genehmigung eingeholt werden. Dies geschieht in der Regel elektronisch über das Autorisierungsterminal oder per Telefon. Je nach Land, Branche und Betrag kann es im Ausnahmefall vorkommen, dass der Händler gebeten wird, eine Identitätsprüfung durchzuführen. Wir bitten hierfür um Ihr Verständnis.

Keine der Sicherheitsmaßnahmen stellt Zweifel an Ihrer Bonität dar. Sie dienen vielmehr dazu, einen Verlust der Karte frühzeitig zu erkennen und einen Missbrauch durch Dritte zu verhindern. Sollten Sie Unterstützung benötigen, wenden Sie sich bitte direkt an den AirPlus Card Service. Kontaktinformationen finden Sie in [Kapitel 1.](#page-0-0)

### **So können Sie sich selbst vor Kartenmissbrauch schützen:**

Geben Sie niemals Ihren Kreditkartendaten, PIN, Verifizierungsdaten wie z.B. eine SMS-TAN oder Antwort zur Sicherheitsfrage an Dritte weiter.

AirPlus, ebenso wie andere seriöse Kreditkarteninstitute, fragen niemals vertrauliche Karteninformationen telefonisch oder per E-Mail/SMS ab.

Sollten Sie unsicher sein, ob Sie von betrügerischen Aktivitäten betroffen sind, sperren Sie umgehend Ihre Karte über das AirPlus Portal und lassen Sie sich eine Ersatzkarte ausstellen.

- Behalten Sie Ihre Karte immer im Blick, wenn Sie sie aus der Hand geben.
- Ihre Karte mit Ihren Namen ist streng persönlich: Sie dürfen die Karte unter keinen Umständen an eine dritte Person verleihen oder Ihr anvertrauen.
- Kontrollieren Sie sorgfältig die Angaben auf der Quittung und achten Sie darauf, dass der Endbetrag im Feld "Gesamt" eingetragen ist.
- Vergewissern Sie sich, dass beim Ausfüllen eines Leistungsbeleges eventuell verwendetes Kohlepapier vernichtet wird.
- Achten Sie außerdem darauf, dass Sie Ihre Karte nach dem Bezahlen zusammen mit einer Kopie des Umsatzbeleges zurückerhalten.
- Bewahren Sie Ihre Umsatzbelege, die Ihre Unterschrift und Kartennummer tragen, zur Kontrolle Ihrer Umsatzabrechnung sorgfältig auf.

### 3.2. Verlust Ihrer AirPlus Private Card

Bei Verlust Ihrer AirPlus-Karte informieren Sie uns bitte umgehend. Sie können Ihre Karte selbstständig in wenigen Minuten im AirPlus Portal sperren und den Verlust online melden, oder den AirPlus Card Service kontaktieren. Kontaktinformationen finden Sie in Kapitel 1.

Bitte bestätigen Sie Ihren Verlust auf jeden Fall innerhalb **von 7 Tagen schriftlich** und beschreiben Sie dabei genau, wie es zu dem Verlust kam. Sollte Ihre Karte gestohlen worden sein, informieren Sie bitte auch die Polizei.

Bei einem Verlust entfällt für Sie jede Haftung für Schäden, die nach der Verlustmeldung entstanden sind. Sie haften jedoch bis zu einem Höchstbetrag von 50 EUR\* pro Karte für Schäden, die zwischen dem Zeitpunkt des Verschwindens Ihrer Karte und dem Zeitpunkt Ihrer Meldung an uns entstanden sind.

Sollte sich Ihre als verloren oder gestohlen gemeldete AirPlus Karte wiederfinden, setzen Sie diese bitte nicht mehr ein, denn die Karte wurde international **gesperrt**. Bitte entwerten Sie die Karte durch Zerschneiden.

<sup>\*</sup> Für Schäden aufgrund der Verwendung einer verlorenen, gestohlenen oder anderweitig fehlenden Karte, bevor der Verlust gemeldet wurde, oder für Schäden, die sich aus einer anderen unsachgemäßen Verwendung der Karte ergeben, ist Ihre Haftung auf einen Höchstbetrag von 50 EUR pro Karte beschränkt. Hat der betrügerische Vorsatz des Kartennutzers die missbräuchliche Verwendung ermöglicht oder wurde die missbräuchliche Verwendung durch vorsätzliches oder grob fahrlässiges Handeln des Kartennutzers herbeigeführt, haftet der Kartennutzer und/oder das Unternehmen des Kartennutzers für den vollen Schadensbetrag.

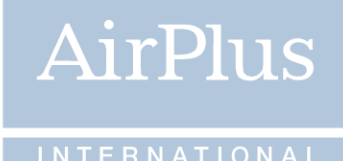

### 3.3. Ersatzkarte

Falls Sie **dringend eine Ersatzkarte benötigen**, senden wir Ihnen diese so schnell wie möglich per Kurierdienst zu. Für Kurierdienste fallen zusätzliche Gebühren an. Falls die Ausstellung einer Ersatzkarte nicht dringend ist, wird eine neue AirPlus Private Card innerhalb einer Woche ausgestellt.

### 3.4. Sicherheitseinstellungen der Karte

Bei Ihrer AirPlus Private Card können Sie Regeln für die Nutzung der Karte festlegen und selbst entscheiden, wie engmaschig das Sicherheitsnetz für Ihre Karte sein soll: Soll zum Beispiel die Benutzung Ihrer Karte nur im Inland oder in bestimmten Ländern möglich sein? Möchten Sie einen Höchstbetrag für Einzeltransaktionen einrichten, der nicht überschritten werden kann oder die Anzahl an Transaktionen pro Tag festlegen? Möchten Sie Ihre Karte für Einkäufe im Internet sperren oder bestimmte Ausgabenkategorien ausschließen?

AirPlus bietet Ihnen an, sich per **E-Mail** über alle online autorisierten Transaktionen, benachrichtigen zu lassen. Diese Funktionalität können Sie in den Sicherheitseinstellungen Ihrer Karte in Ihrem AirPlus Portal an- oder ausschalten. Darüber hinaus informiert AirPlus Sie auch über die erste Transaktion in einem anderen Land - unabhängig vom Betrag.

### **Ihre Vorteile auf einen Blick:**

- Behalten Sie jederzeit die Kontrolle über Ihre Kartentransaktionen.
- Minimieren Sie das Risiko eines möglichen Missbrauchs Ihrer Karte, indem Sie Ihre eigenen Regeln definieren.
- Erkennen Sie falsche Belastungen oder den Missbrauch Ihrer Karte frühzeitig.
- Mit jeder Nachricht erhalten Sie außerdem eine Information über den noch verbleibenden Verfügungsrahmen.
- Wenn eine Transaktion abgelehnt wurde, informieren wir Sie über die Gründe für die Ablehnung und geben Ihnen Tipps, wie Sie das Problem lösen können.

Wählen Sie Ihre persönlichen Sicherheitseinstellungen so, dass die Karte Ihnen finanziellen Freiraum gibt und gleichzeitig Kartenbetrügern das Leben schwer macht!

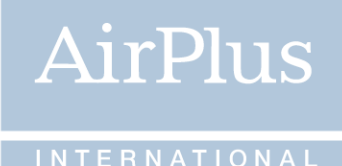

### 3.5. 3D Secure

3D Secure ist ein **Authentifizierungsverfahren speziell für Online-Transaktionen**. Es erhöht den Missbrauchsschutz im Internet, indem es sicherstellt, dass nur Sie, der rechtmäßige Karteninhaber, und ein entsprechend zertifizierter rechtmäßiger Online-Händler an einer Transaktion teilnehmen. Es wird weltweit von vielen Online-Shops eingesetzt und lässt sich schnell und kostenlos aktivieren.

#### **Wie funktioniert 3D Secure?**

Bei erstmaligem Einloggen in das AirPlus Portal werden Sie dazu aufgefordert Ihr 3D Secure Profil einzurichten. Bei jedem Online-Einkauf wird **eine mobile TAN** per Textnachricht an Ihr Telefon gesendet, welche Sie dann an entsprechender Stelle beim Check-Out eingeben müssen. Des Weiteren müssen Sie Ihre Sicherheitsantwort eingeben. Unsere Textnachrichten enthalten die Transaktionsdaten (Name des Online-Shops, Datum, Uhrzeit, Betrag), deren Richtigkeit Sie direkt vergleichen und bestätigen.

Alternativ haben Sie die Möglichkeit Ihre 2-Faktor-Authentifizierung besonders einfach über die **AirPlus Mobile App** durchzuführen. Die Identifikation kann dabei schnell und sicher mittels biometrischer Authentifizierung (z. B. Fingerabdruck) erfolgen. So können Sie sich, dass für Sie komfortablere Verfahren für künftige Online-Einkäufe auswählen.

### **AirPlus Mobile App**

Die AirPlus-App kann im App Store und Google Play Store für Card-Nutzer kostenlos genutzt werden.

Sie können über AirPlus Mobile:

- Ihre gebuchten Transaktionen von Private Card einsehen
- Ihr noch verfügbares Limit auf der AirPlus-Karte prüfen
- Online-Zahlungen schnell und einfach durch die von Ihrem Mobiltelefon unterstütze Biometriefunktion authentifizieren (z. B. per Fingerabdruck oder FaceID)

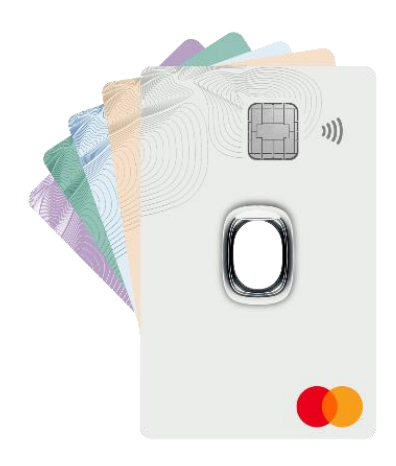

Installieren Sie einfach die AirPlus Mobile App und melden Sie sich mit Ihren AirPlus Portal

Zugangsdaten an – fertig!

- App Store: AirPlus Mobile im App Store [\(apple.com\)](https://apps.apple.com/de/app/airplus-mobile/id1531840520)
- [Google](https://play.google.com/store/apps/details?id=com.airplus.businessapp) Play: AirPlus Mobile Apps bei Google Play

#### **Ich wurde für die Teilnahme am 3D Secure Verfahren gesperrt - was soll ich tun?**

Wenn Ihr Mobiltelefon Ihr biometrisches Merkmal wiederholt, nicht erkannt hat oder die von Ihnen eingegebene mobile TAN mit Sicherheitsantwort falsch eingegeben wurde (maximal drei Versuche), wird Ihr Zugang zu 3D Secure aus Sicherheitsgründen gesperrt.

Um die Sperrung Ihres Kontos aufzuheben, wenden Sie sich an das **AirPlus Card Service**. Bitte halten Sie Ihre Kreditkarte zur Authentifizierung bereit.

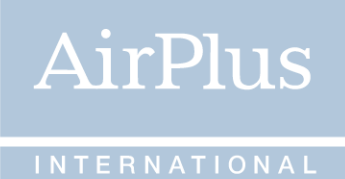

### **Ich habe eine E-Mail erhalten, in der ich aufgefordert werde, meine 3D Secure Daten zu aktualisieren oder einzugeben. Könnte diese E-Mail ein Betrugsversuch sein?**

Weder AirPlus noch Mastercard werden Ihnen jemals eine E-Mail senden, in der Sie aufgefordert werden, Ihre 3D Secure Daten zu aktualisieren. Eine solche E-Mail ist ein Betrugsversuch. Geben Sie unter keinen Umständen Ihre Daten ein und melden Sie den Betrugsversuch bitte umgehend an AirPlus.

Mehr Information bzgl. Starke Kundenauthentifizierung (Strong Customer Authentification) ist im AirPlus Portal verfügbar.

### 4. Ihre Abrechnungen und Kartentransaktionen

Die von Ihnen getätigten Umsätze werden in einer monatlichen Abrechnung übersichtlich zusammengefasst. Wir informieren Sie per E-Mail, wenn Ihre Abrechnung im AirPlus Portal verfügbar ist.

Im AirPlus Portal haben Sie die Möglichkeit, sich sowohl schon abgerechnete als auch noch nicht in Rechnung gestellte Umsätze anzeigen zu lassen. Sollte Ihnen ein aufgelisteter Umsatz nicht bekannt sein, können Sie diesen direkt online reklamieren.

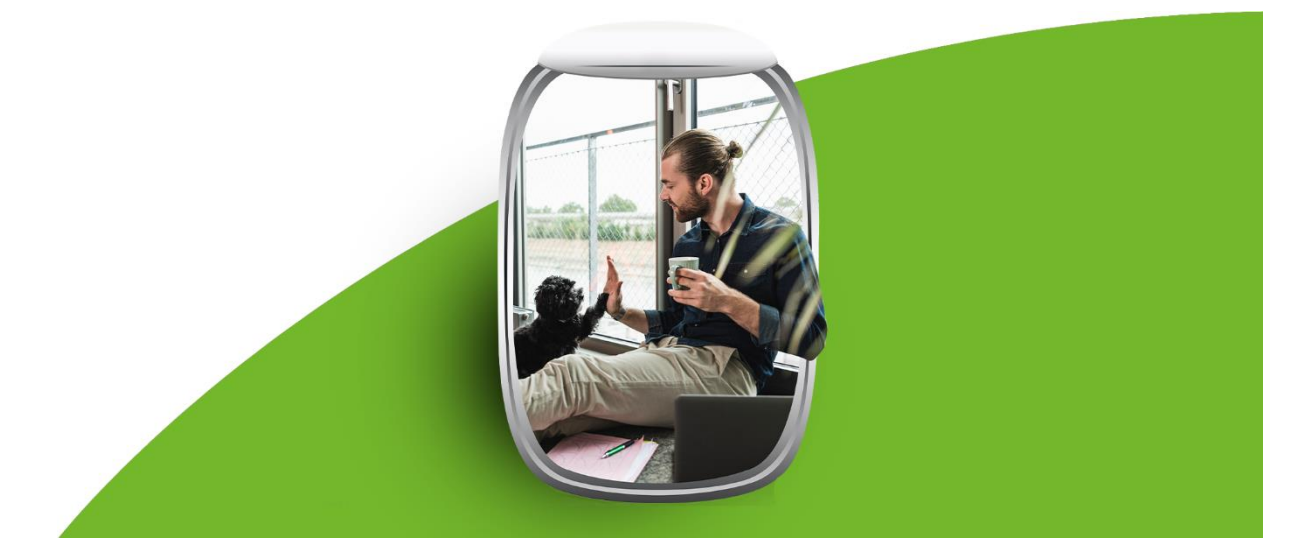